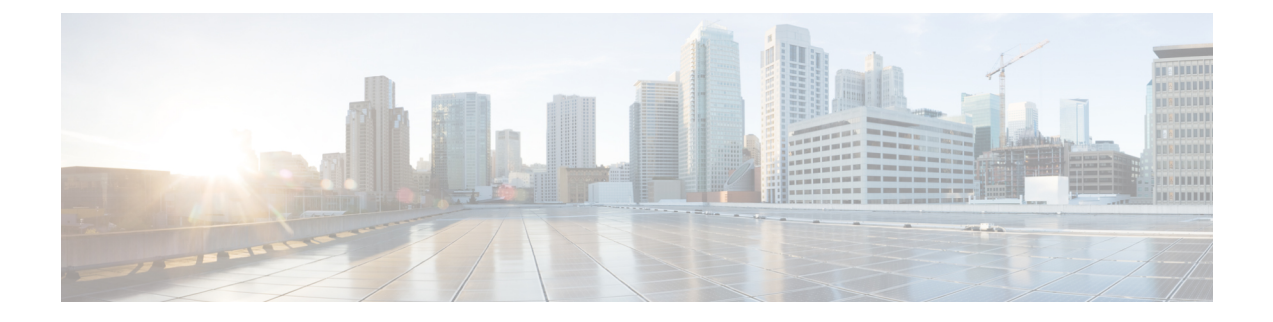

# **Controlling Switch Access with Passwords and Privilege Levels**

- [Restrictions](#page-0-0) for Controlling Switch Access with Passwords and Privileges, on page 1
- [Information](#page-1-0) About Passwords and Privilege Levels, on page 2
- How to Control Switch Access with [Passwords](#page-3-0) and Privilege Levels, on page 4
- [Configuration](#page-15-0) Examples for Controlling Switch Access with Passwords and Privilege Levels, on page [16](#page-15-0)
- [Monitoring](#page-16-0) Switch Access, on page 17
- Feature History for [Controlling](#page-16-1) Switch Access with Passwords and Privilege Levels, on page 17

# <span id="page-0-0"></span>**Restrictions for Controlling Switch Access with Passwords and Privileges**

Disabling password recovery will not work if you have set the switch to boot up manually by using the **boot manual** command in global configuration mode. This command produces the boot loader prompt (*switch:*) after the switch is power cycled.

## **Restrictions and Guidelines for Reversible Password Types**

- Type 6 encrypted password is supported from Cisco IOS Release 15.2(7)E2 and later releases. Autoconversion to password type 6 is supported from Cisco IOS Release 15.2(7)E3 and later releases.
- If the startup configuration has a type 6 password and you downgrade to a version in which type 6 password is not supported, you can/may be locked out of the device.

# **Restrictions and Guidelines for Irreversible Password Types**

- Username secret password type 5 and enable secret password type 5 must be migrated to the stronger password type 8 or 9. For more information, see Protecting Enable and Enable Secret [Passwords](#page-5-0) with [Encryption,](#page-5-0) on page 6.
- Plain text passwords are converted to nonreversible encrypted password type 9.

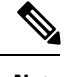

**Note** This is supported in Cisco IOS Release 15.2(7)E3 and later releases.

# <span id="page-1-0"></span>**Information About Passwords and Privilege Levels**

The following sections provide information on passwords and privilege levels.

## **Preventing Unauthorized Access**

You can prevent unauthorized users from reconfiguring your device and viewing configuration information. Typically, you want network administrators to have access to your device while you restrict access to users who dial from outside the network through an asynchronous port, connect from outside the network through a serial port, or connect through a terminal or workstation from within the local network.

To prevent unauthorized access into your device, you should configure one or more of these security features:

- At a minimum, you should configure passwords and privileges at each device port. These passwords are locally stored on the device. When users attempt to access the device through a port or line, they must enter the password specified for the port or line before they can access the device.
- For an additional layer ofsecurity, you can also configure username and password pairs, which are locally stored on the device. These pairs are assigned to lines or ports and authenticate each user before that user can access the device. If you have defined privilege levels, you can also assign a specific privilege level (with associated rights and privileges) to each username and password pair.
- If you want to use username and password pairs, but you want to store them centrally on a server instead of locally, you can store them in a database on a security server. Multiple networking devices can then use the same database to obtain user authentication (and, if necessary, authorization) information.
- You can also enable the login enhancements feature, which logs both failed and unsuccessful login attempts. Login enhancements can also be configured to block future login attempts after a set number of unsuccessful attempts are made. For more information, see the Cisco IOS Login Enhancements documentation.

### **Default Password and Privilege Level Configuration**

A simple way of providing terminal access control in your network is to use passwords and assign privilege levels. Password protection restricts access to a network or network device. Privilege levels define what commands users can enter after they have logged into a network device.

This table shows the default password and privilege level configuration.

#### **Table 1: Default Password and Privilege Levels**

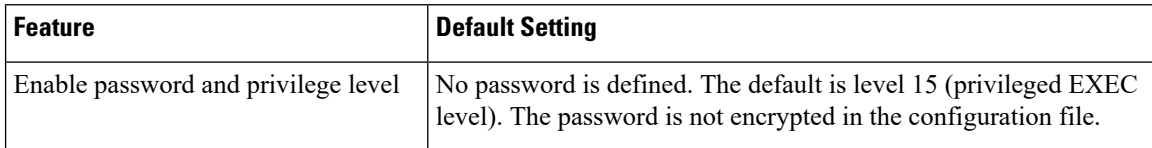

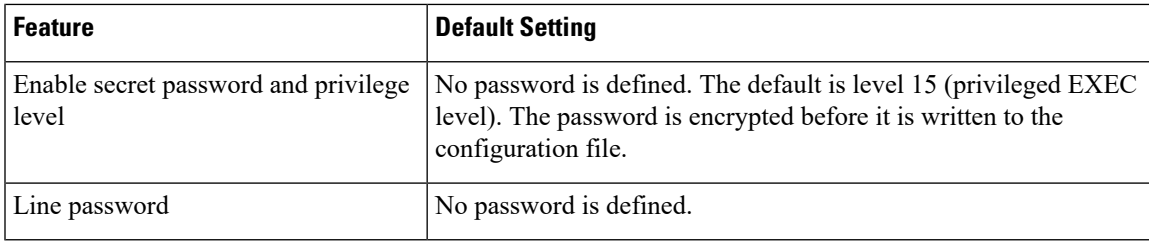

## **Additional Password Security**

#### **Unmasked Secret Password**

To provide an additional layer of security, particularly for passwords that cross the network or that are stored on a TFTPserver, you can use either the **enablepassword**or **enable secret** commandsin global configuration mode. Both commands accomplish the same thing; that is, you can establish an encrypted password that users must enter to access privileged EXEC mode (the default) or any privilege level you specify.

We recommend that you use the **enable secret** command because it uses an improved encryption algorithm.

If you configure the **enable secret** command, it takes precedence over the **enable password** command; the two commands cannot be in effect simultaneously.

If you enable password encryption, it applies to all passwords including username passwords, authentication key passwords, the privileged command password, and console and vty passwords.

#### **Masked Secret Password**

With **enable secret** command, password is encrypted but is visible on the terminal when you type the password. To mask the password on the terminal, use the **masked-secret** global configuration command. The encryption type for this password is type 9, by default.

You can use this command to configure masked secret password for common criteria policy.

### **Password Recovery**

By default, any end user with physical access to the switch can recover from a lost password by interrupting the boot process while the switch is powering on and then by entering a new password.

The password-recovery disable feature protects access to the switch password by disabling part of this functionality. When this feature is enabled, the end user can interrupt the boot process only by agreeing to set the system back to the default configuration. With password recovery disabled, you can still interrupt the boot process and change the password, but the configuration file (config.text) and the VLAN database file (vlan.dat) are deleted.

If you disable password recovery, we recommend that you keep a backup copy of the configuration file on a secure server in case the end user interrupts the boot process and sets the system back to default values. Do not keep a backup copy of the configuration file on the switch. If the switch is operating in Virtual Terminal Protocol (VTP) transparent mode, we recommend that you also keep a backup copy of the VLAN database file on a secure server. When the switch is returned to the default system configuration, you can download the saved files to the switch by using the Xmodem protocol.

To re-enable password recovery, use the **service password-recovery** command in global configuration mode.

### **Terminal Line Telnet Configuration**

When you power-up your switch for the first time, an automatic setup program runs to assign IP information and to create a default configuration for continued use. The setup program also prompts you to configure your switch for Telnet access through a password. If you did not configure this password during the setup program, you can configure it when you set a Telnet password for a terminal line.

## **Username and Password Pairs**

You can configure username and password pairs, which are locally stored on the switch. These pairs are assigned to lines or ports and authenticate each user before that user can access the switch. If you have defined privilege levels, you can also assign a specific privilege level (with associated rights and privileges) to each username and password pair.

### **Privilege Levels**

Cisco devices use privilege levels to provide password security for different levels of switch operation. By default, the Cisco IOS software operates in two modes (privilege levels) of password security: user EXEC (Level 1) and privileged EXEC (Level 15). You can configure up to 16 hierarchical levels of commands for each mode. By configuring multiple passwords, you can allow different sets of users to have access to specified commands.

#### **Privilege Levels on Lines**

Users can override the privilege level you set using the **privilege level** command by logging in to the line and enabling a different privilege level. They can lower the privilege level by using the**disable** command. If users know the password to a higher privilege level, they can use that password to enable the higher privilege level. You might specify a high level or privilege level for your console line to restrict line usage.

For example, if you want many usersto have accessto the **clear line** command, you can assign it level 2 security and distribute the level 2 password fairly widely. But if you want more restricted access to the **configure** command, you can assign it level 3 security and distribute that password to a more restricted group of users.

#### **Command Privilege Levels**

When you set a command to a privilege level, all commands whose syntax is a subset of that command are also set to that level. For example, if you set the **show ip traffic** command to level 15, the **show** commands and **show ip**commands are automatically set to privilege level 15 unless you set them individually to different levels.

# <span id="page-3-0"></span>**How to Control Switch Access with Passwords and Privilege Levels**

The following sections provide various configuration examples on how to controlswitch access with passwords and privilege levels.

# **Setting or Changing a Static Enable Password**

The enable password controls access to the privileged EXEC mode.

To set or change a static enable password, perform this procedure.

#### **SUMMARY STEPS**

- **1. enable**
- **2. configure terminal**
- **3. enable password** *password*
- **4. end**
- **5. show running-config**
- **6. copy running-config startup-config**

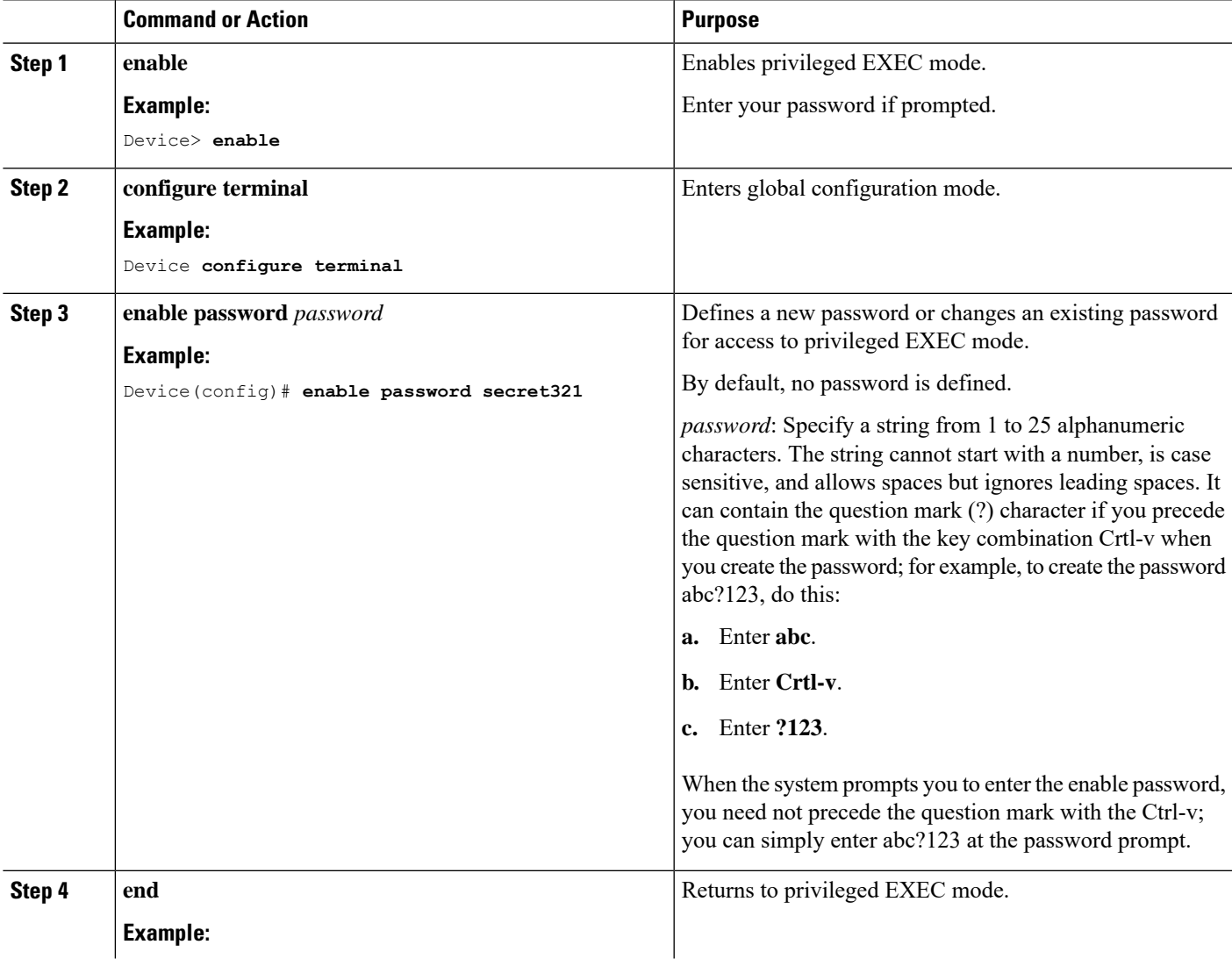

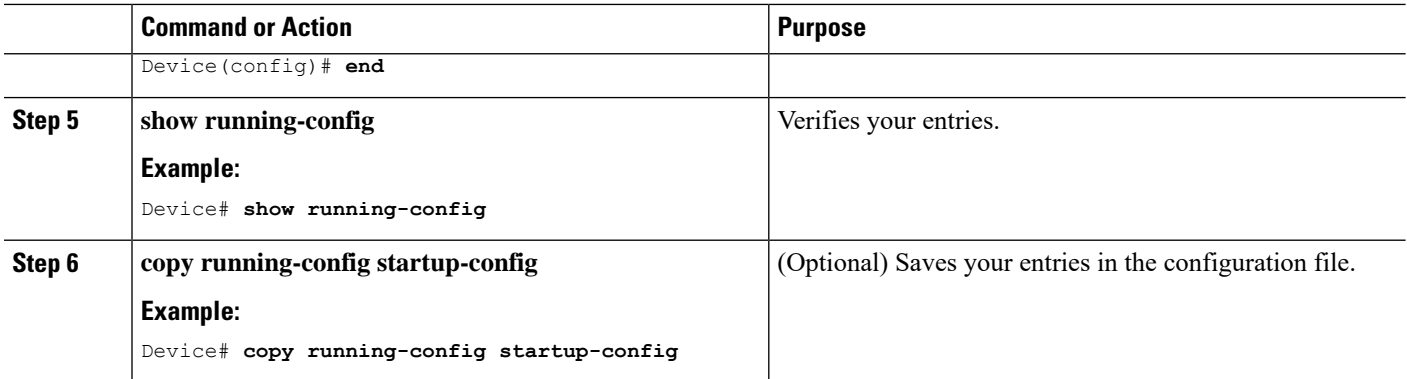

# <span id="page-5-0"></span>**Protecting Enable and Enable Secret Passwords with Encryption**

To establish an encrypted password that users must enter to access privileged EXEC mode (the default) or any privilege level, perform this procedure.

#### **SUMMARY STEPS**

- **1. enable**
- **2. configure terminal**
- **3.** Use one of the following:
	- **enable password** [**level** *level*] {*unencrypted-password* | *encryption-type encrypted-password*}
	- **enable secret** [**level** *level*] {*unencrypted-password* | *encryption-type encrypted-password*}
- **4. service password-encryption**
- **5. end**
- **6. show running-config**
- **7. copy running-config startup-config**

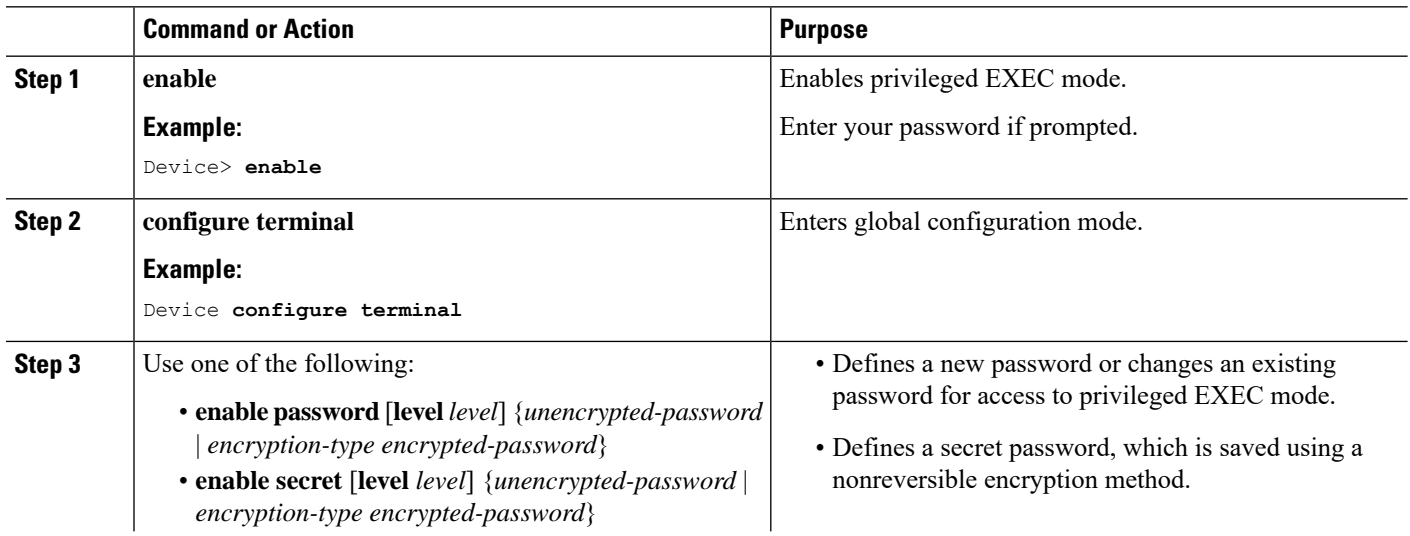

I

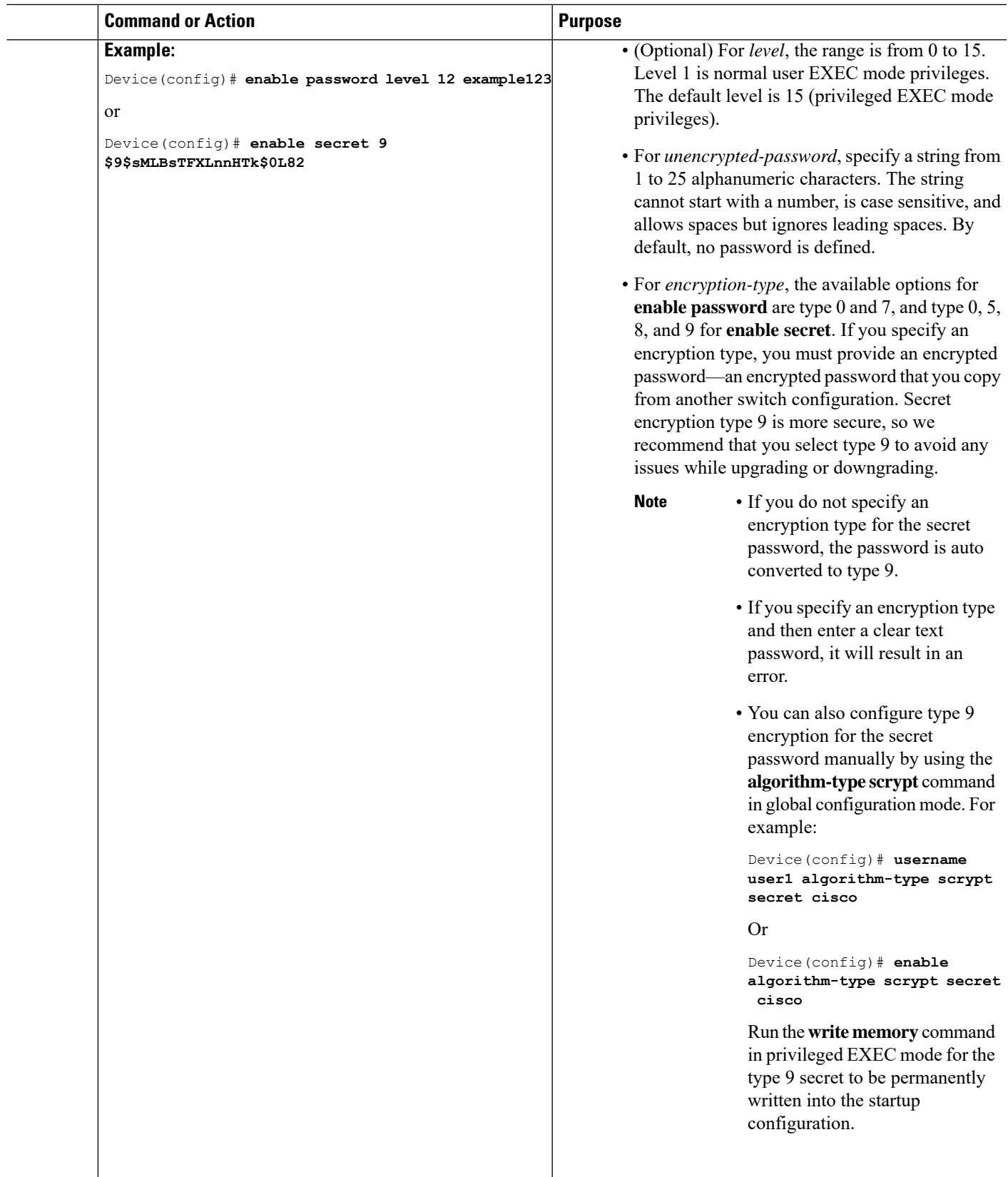

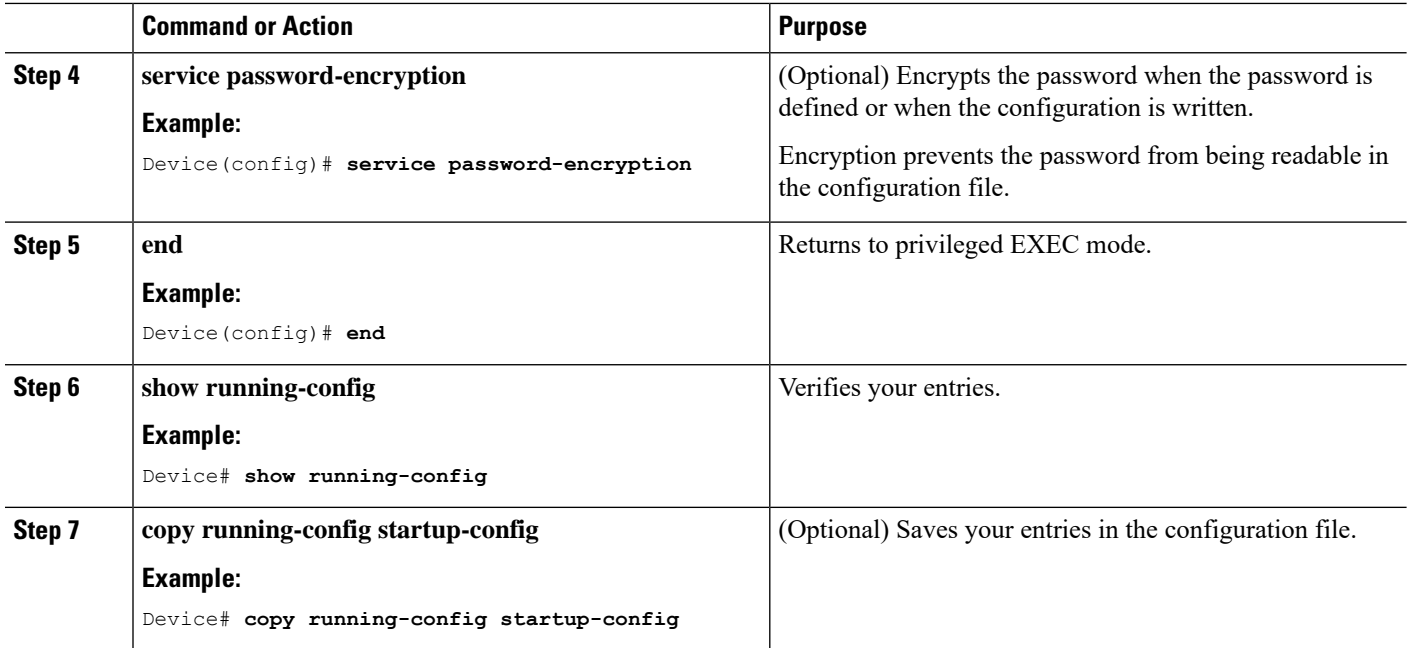

# **Configuring Masked Secret Password**

#### **SUMMARY STEPS**

- **1. enable**
- **2. configure terminal**
- **3.** Use one of the following:
	- **username** *name***masked-secret**
	- **username** *name***common-criteria-policy** *policy-name* **masked-secret**
- **4. end**

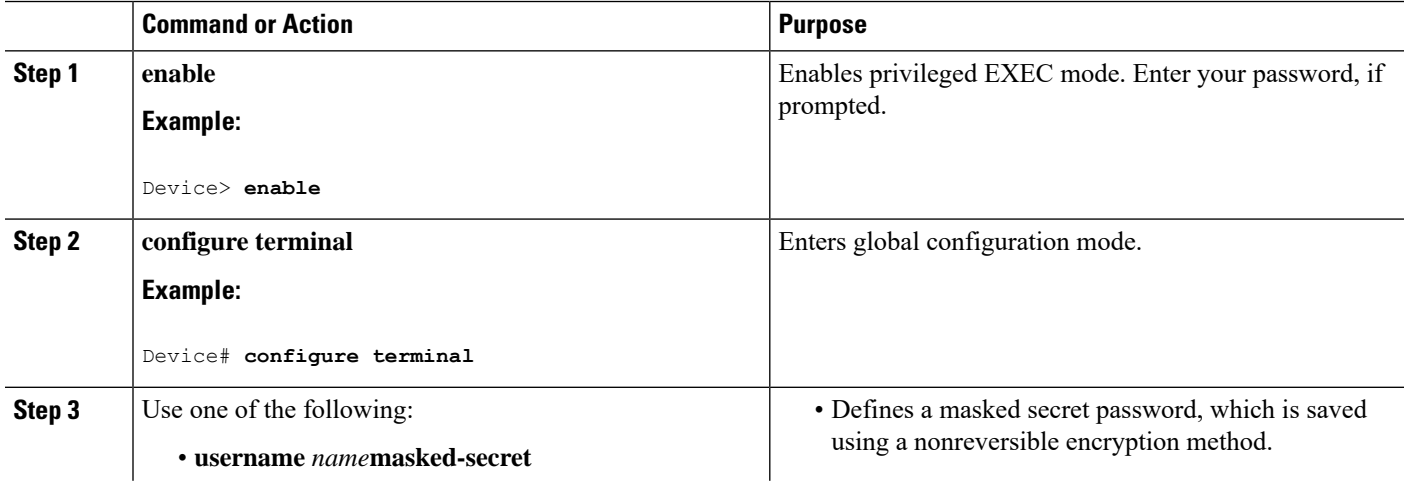

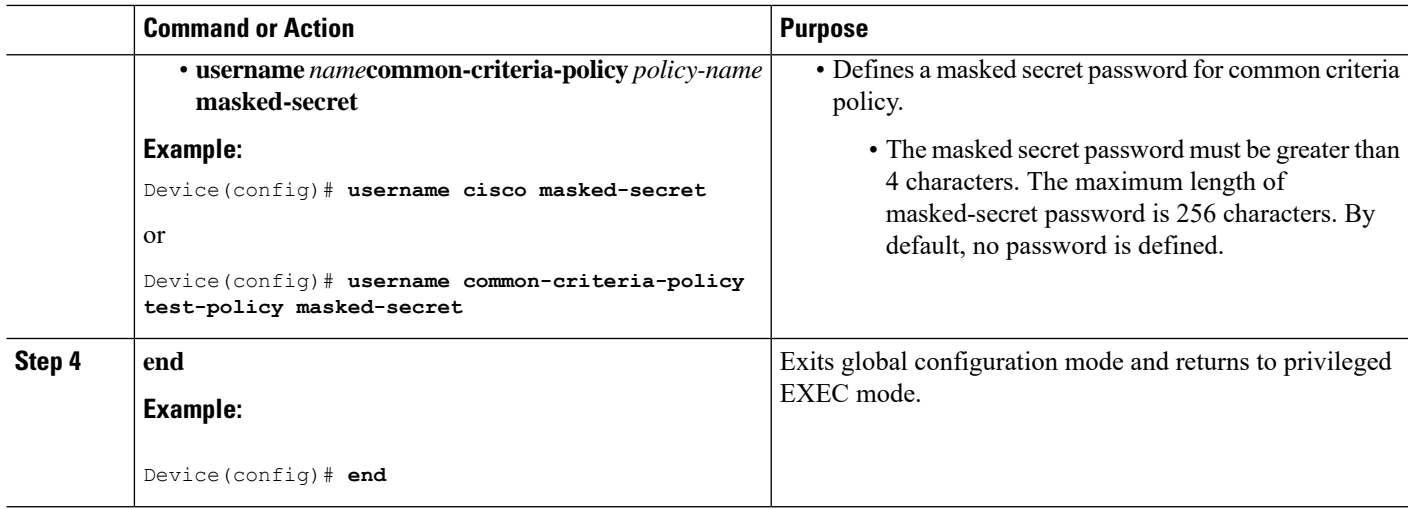

## **Disabling Password Recovery**

To disable password recovery to protect the security of your switch, follow this procedure.

#### **Before you begin**

If you disable password recovery, we recommend that you keep a backup copy of the configuration file on a secure server in case the end user interrupts the boot process and sets the system back to default values. Do not keep a backup copy of the configuration file on the switch. If the switch is operating in VTP transparent mode, we recommend that you also keep a backup copy of the VLAN database file on a secure server. When the switch is returned to the default system configuration, you can download the saved files to the switch by using the Xmodem protocol.

#### **SUMMARY STEPS**

- **1. enable**
- **2. configure terminal**
- **3. system disable password recovery switch** *<1-9>*
- **4. end**

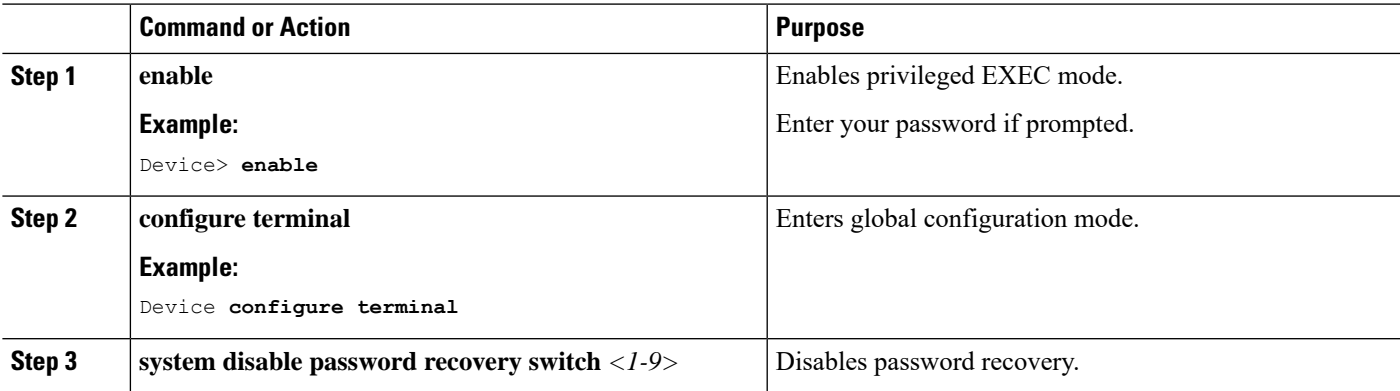

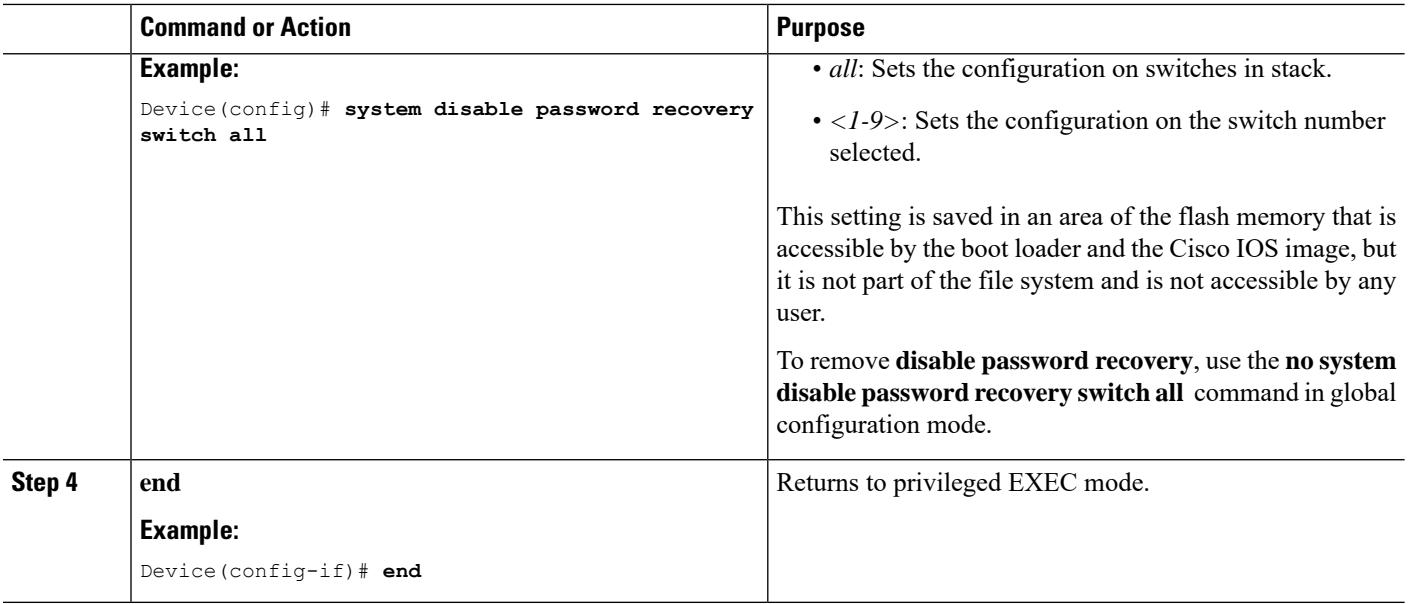

## **Setting a Telnet Password for a Terminal Line**

To set a Telnet password for the connected terminal line, perform this procedure.

#### **Before you begin**

- Attach a PC or workstation with emulation software to the switch console port, or attach a PC to the Ethernet management port.
- The default data characteristics of the console port are 9600, 8, 1, no parity. You might need to press the Return key several times to see the command-line prompt.

#### **SUMMARY STEPS**

- **1. enable**
- **2. configure terminal**
- **3. line vty 0 15**
- **4. password** *password*
- **5. end**
- **6. show running-config**
- **7. copy running-config startup-config**

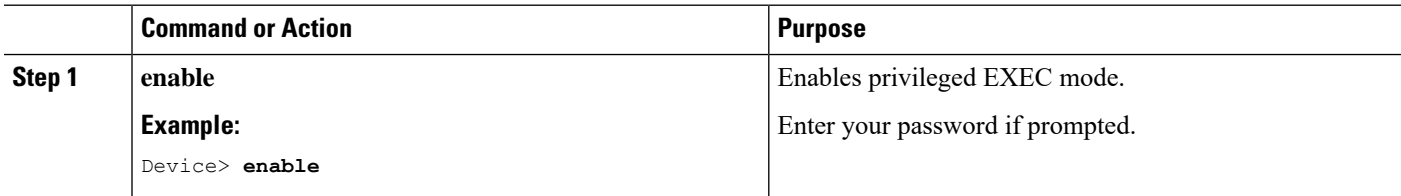

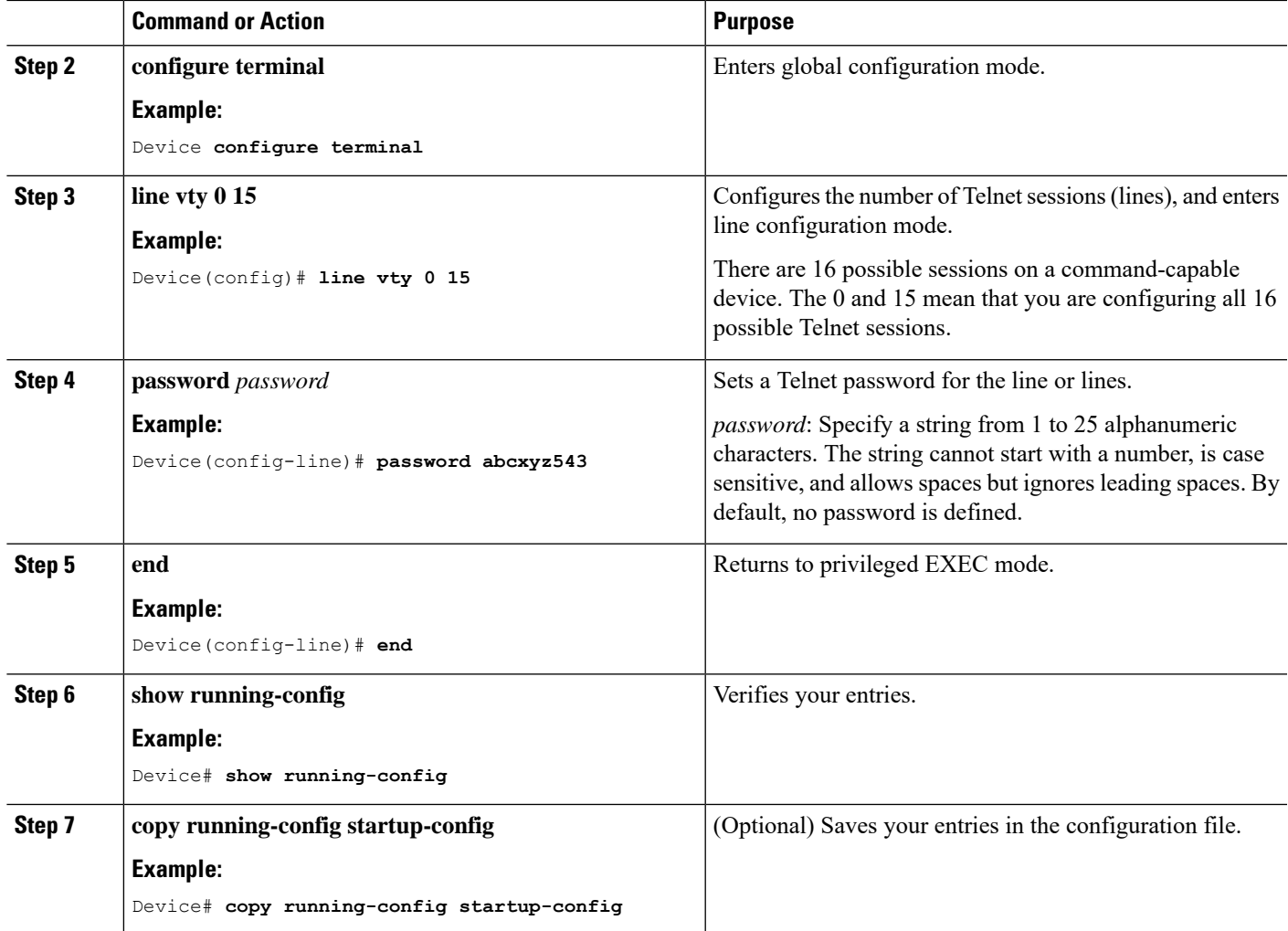

# **Configuring Username and Password Pairs**

To configure username and password pairs, perform this procedure.

#### **SUMMARY STEPS**

- **1. enable**
- **2. configure terminal**
- **3. username** *name* [**privilege** *level*] {**password** *encryption-type password*}
- **4.** Use one of the following:
	- **line console 0**
	- **line vty 0 15**
- **5. login local**
- **6. end**
- **7. show running-config**
- **8. copy running-config startup-config**

I

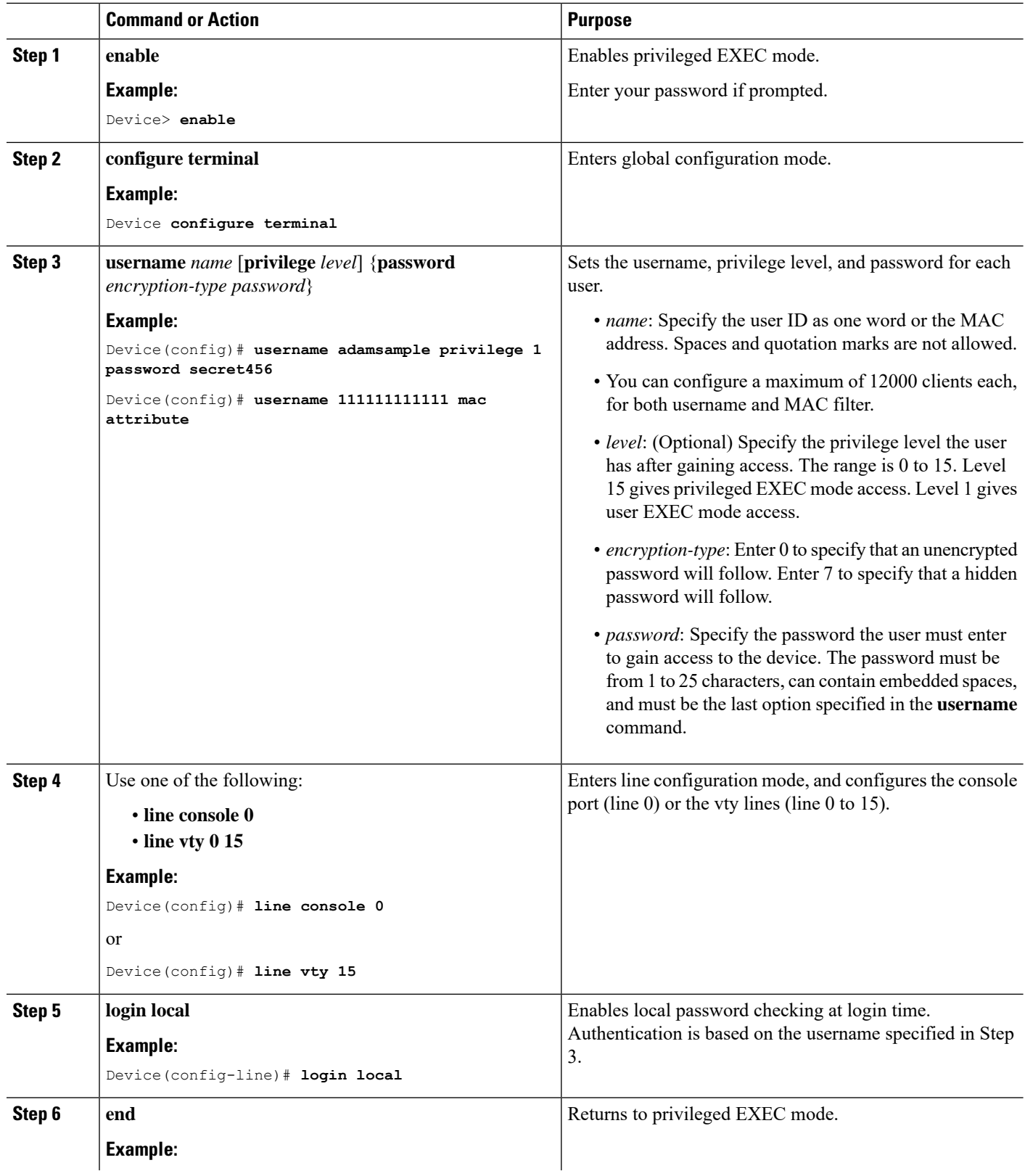

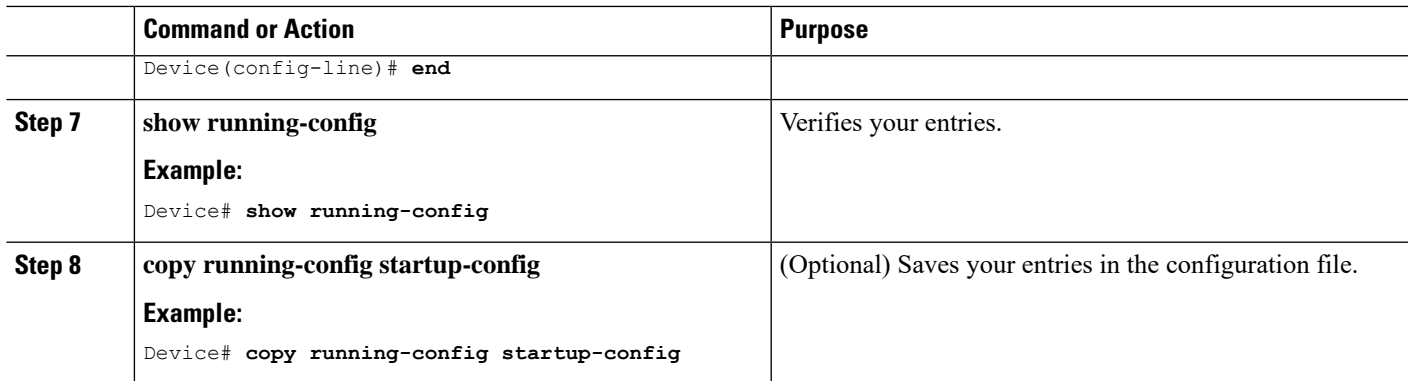

# **Setting the Privilege Level for a Command**

To set the privilege level for a command, follow this procedure.

#### **SUMMARY STEPS**

- **1. enable**
- **2. configure terminal**
- **3. privilege** *mode* **level** *level command*
- **4. enable password level** *level password*
- **5. end**
- **6. copy running-config startup-config**

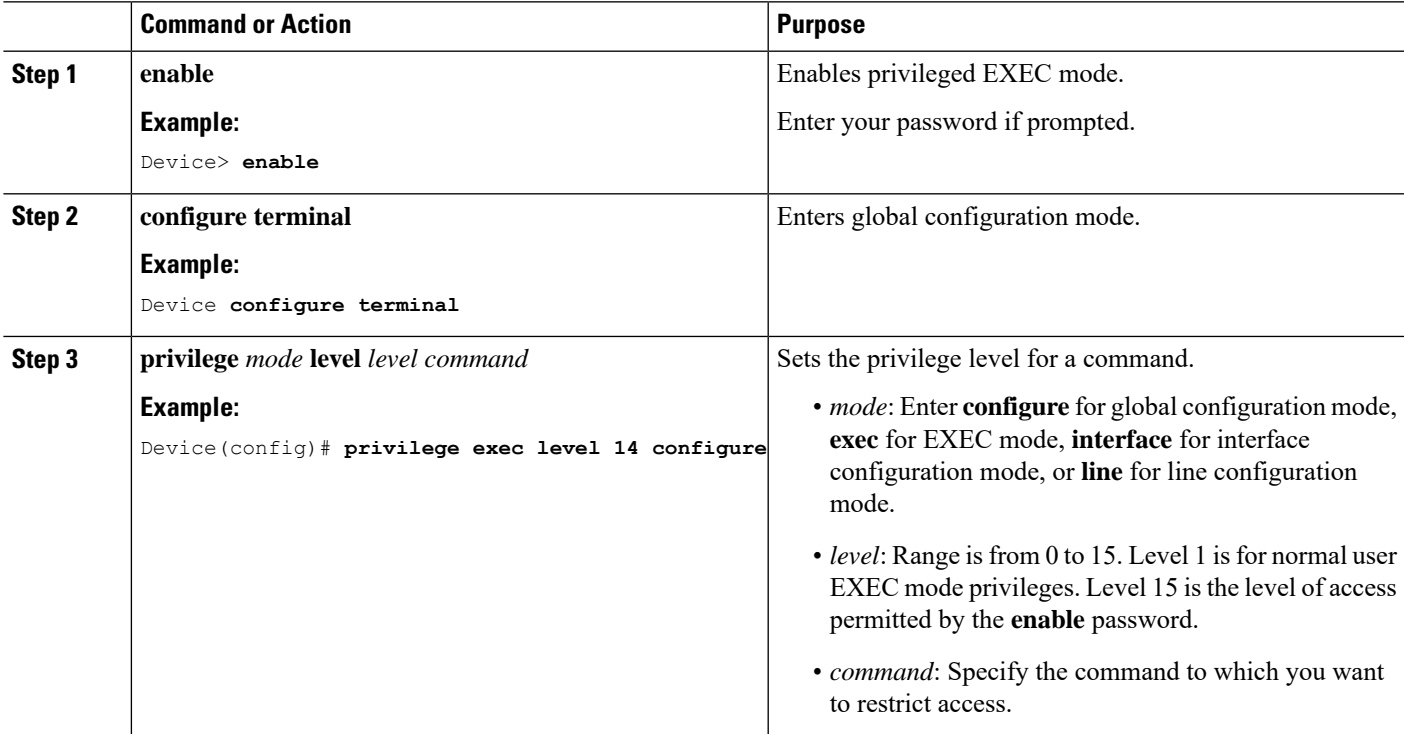

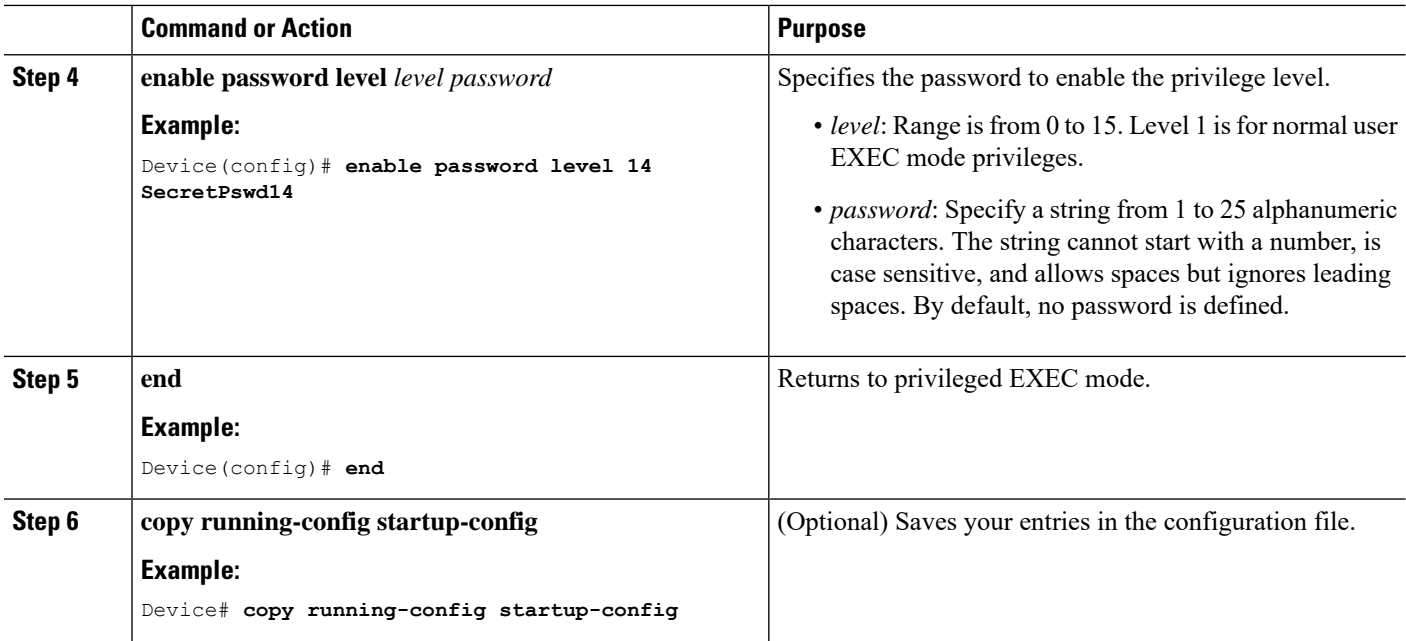

# **Changing the Default Privilege Level for Lines**

Users can override the privilege level you set using the **privilege level** command by logging in to the line and enabling a different privilege level. If users know the password to a higher privilege level, they can use that password to enable the higher privilege level. You might specify a high level or privilege level for your console line to restrict line usage.

To change the default privilege level for the specified line, perform this procedure.

#### **SUMMARY STEPS**

- **1. enable**
- **2. configure terminal**
- **3. line vty** *line*
- **4. privilege level** *level*
- **5. end**
- **6. copy running-config startup-config**

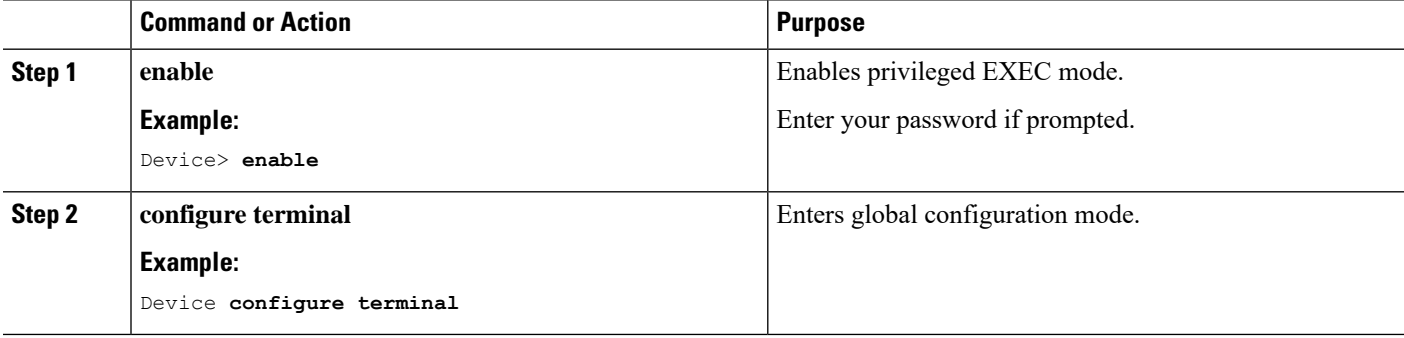

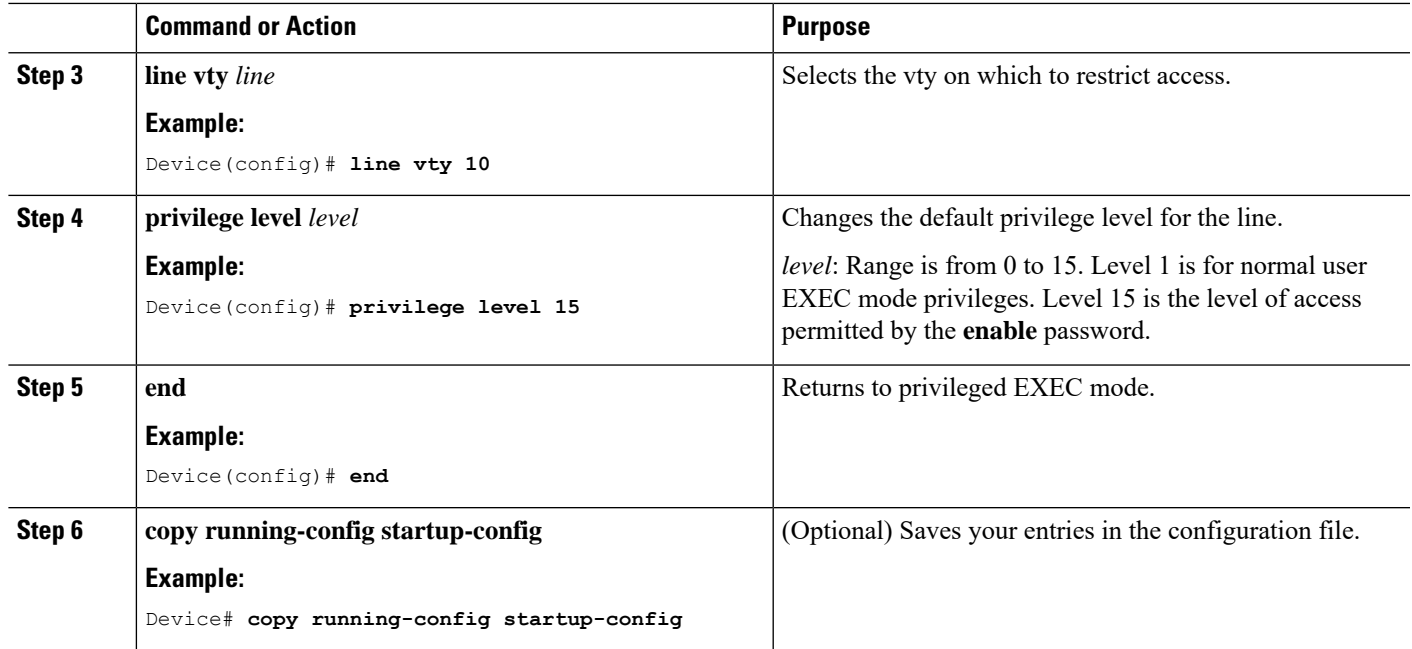

# **Logging into and Exiting a Privilege Level**

Users can lower the privilege level by using the **disable** command.

To log into a specified privilege level and exit a specified privilege level, perform this procedure.

#### **SUMMARY STEPS**

- **1. enable** *level*
- **2. disable** *level*

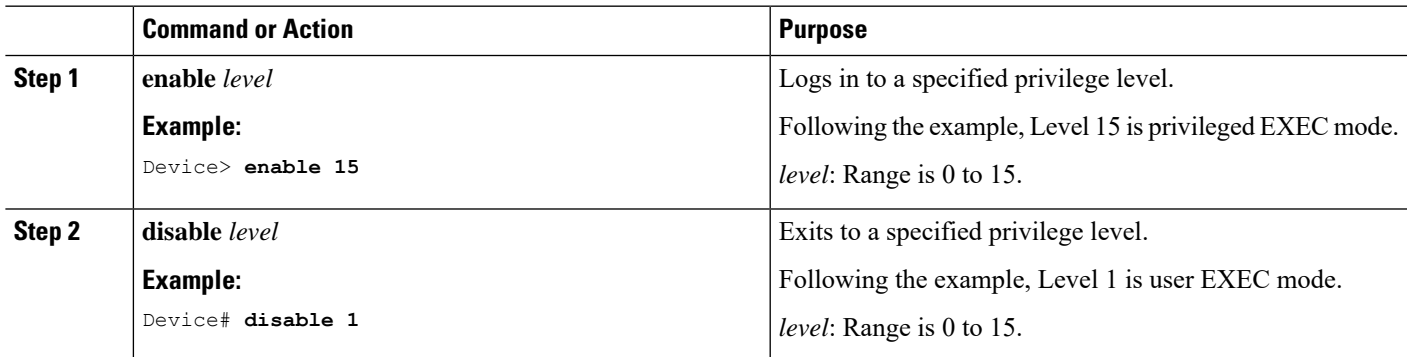

# <span id="page-15-0"></span>**Configuration Examples for Controlling Switch Access with Passwords and Privilege Levels**

The following section provides configuration examples for controlling switch access with passwords and privilege levels.

### **Example: Setting or Changing a Static Enable Password**

The following example shows how to change the enable password to *l1u2c3k4y5*. The password is not encrypted and provides access to level 15 (traditional privileged EXEC mode access):

```
Device> enable
Device# configure terminal
Device(config)# enable password l1u2c3k4y5
```
### **Example: Protecting Enable and Enable Secret Passwords with Encryption**

The following example shows how to configure the encrypted password *\$1\$FaD0\$Xyti5Rkls3LoyxzS8* for privilege level 2:

```
Device> enable
Device# configure terminal
Device(config)# enable secret level 2 5 $1$FaD0$Xyti5Rkls3LoyxzS8
```
### **Example: Configuring Masked Secret Password**

The following example shows how to configure the masked secret password:

```
Device> enable
Device# configure terminal
Device(config)# username cisco masked-secret
Enter secret: ******
Confirm secret: ******
```
The following example shows how to configure the masked secret password forfor common criteria policy:

```
Device> enable
Device# configure terminal
Device(config)# username cisco common-criteria-policy test-policy masked-secret
Enter secret: ******
Confirm secret: ******
```
## **Example: Setting a Telnet Password for a Terminal Line**

The following example shows how to set the Telnet password to *let45me67in89*:

Ш

Device> **enable** Device# **configure terminal** Device(config)# **line vty 10** Device(config-line)# **password let45me67in89**

### **Example: Setting the Privilege Level for a Command**

The following example shows how to set the **configure** command to privilege level 14 and define *SecretPswd14* as the password users must enter to use level 14 commands:

```
Device> enable
Device# configure terminal
Device(config)# line vty 10
Device(config)# privilege exec level 14 configure
Device(config)# enable password level 14 SecretPswd14
```
# <span id="page-16-0"></span>**Monitoring Switch Access**

**Table 2: Commands for Displaying DHCP Information**

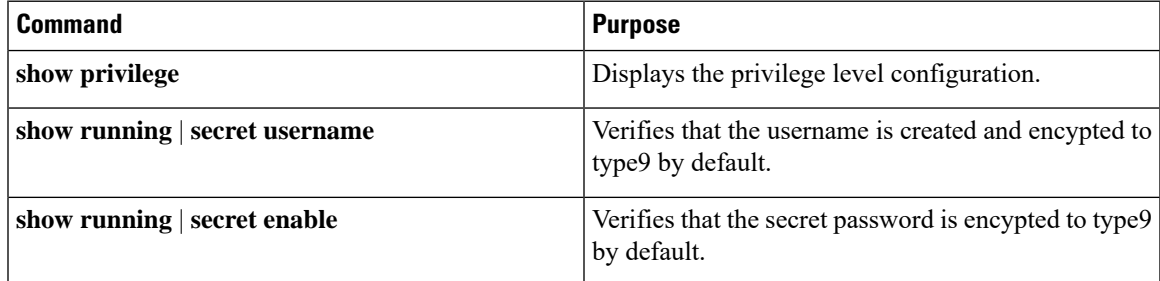

# <span id="page-16-1"></span>**Feature History for Controlling Switch Access with Passwords and Privilege Levels**

This table provides release and related information for features explained in this module.

These features are available on all releases subsequent to the one they were introduced in, unless noted otherwise.

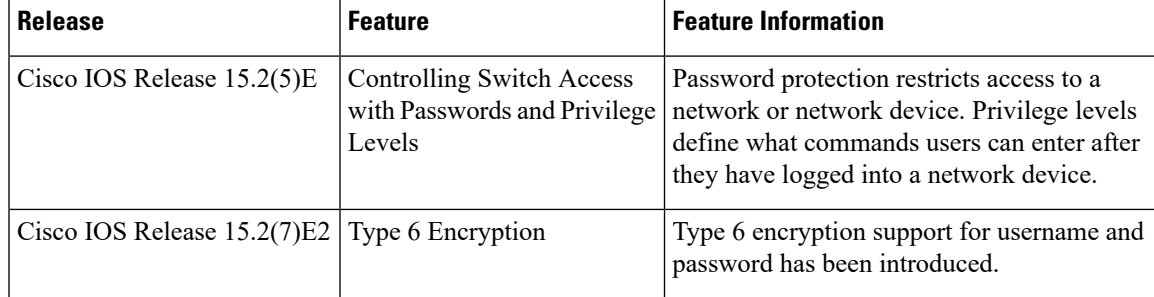

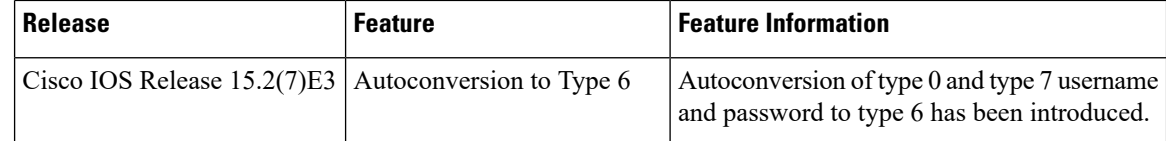

Use Cisco Feature Navigator to find information about platform and software image support. To access Cisco Feature Navigator, go to <http://www.cisco.com/go/cfn>.